## **Setting Email Message Size Limits in Exchange 2016**

Message size limits There are basically three places where you can configure default message size limits on Exchange:

- Organization transport settings
- Send/receive connector settings
- User mailbox settings.

To check your server's current limit you can open and access them via Exchange Management Console (EMC), however you can use PowerShell as a method for checking message limits as well. Run the following code in the Exchange Management Shell:

```
get-transportconfig | ft maxsendsize, maxreceivesize
get-receiveconnector | ft name, maxmessagesize
get-sendconnector | ft name, maxmessagesize
get-mailbox Administrator | ft Name, Maxsendsize, maxreceivesize
```

The last line of the script (Get-Mailbox) returns information only about the Administrator's user mailbox. Replace it with the user name that you want to check. Or, you can remove the username Administrator, and this will result in a list of all mailboxes that are present on the Exchange.

```
get-mailbox | ft Name, Maxsendsize, maxreceivesize
```

To change the above size limits you can use a PS script too. The example below shows how to change the size of messages accepted by the transport service 100 MB.

Set-TransportConfig -MaxSendSize 100MB -MaxReceiveSize 100MB

From:

https://installconfig.com/ - Install Config Wiki

Permanent link:

https://installconfig.com/doku.php?id=wiki:setting-message-size-limits-in-exchange-server-2016&rev=1579542708

Last update: 2020/01/20 17:51

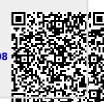